## **A2000ERP ~ FINANCIALS**

**How to key in custom gst?**

**Description**: How to make payment on custom GST for import purchase?

### **1. EXAMPLE OF CARGO CLEARANCE PERMIT**

Here is an example of custom permit.

pd : 1 OF 3 CARGO CLEARANCE PERMIT MESSAGE TYPE ( IN-PAYMENT PERMIT<br>DECLARATION TYPE ( GST (INCLUDING DUTY EXEMPTION)  $+12/09/2017$ <br>25/09/2017 VALIDITY PERIOD TMDORTER.  $0.897/\text{THE}$ TOTAL GROSS WI/UNIT  $2/PAT$  $0.00$ TOT EXCISE DUT PAYABLE : S\$ EXPORTER:  $0.00$ TOT CUSTOMS DUT PAYABLE: S\$  $0.00$ TOT OTHER TAX PAYABLE : S\$  $-20A$ 570.43 HANDLING AGENT:  $\alpha$ TAL AMOUNT PAYABLE CARGO PACKING TYPE: OTHER NON-CONTA IN TRANSPORT IDENTIFIER: CONVEYANCE REFERENCE NO: 373S ORT OF LOADING/NEXT PORT OF CALL: OBL/MAWB NO: **LANGKOK** BKKSIN17182  $\overline{\phantom{a}}$ CARGO CLEARANCE PERMIT PG : 2 OF 3 PERMIT NO : IG7I599363T (CONTINUATION PAGE) CONSIGNMENT DETAILS  $\frac{1}{S/NO}$ CURRENT LOT NO PREVIOUS LOT NO S/NO HS CODE CURRENT LOT NO<br>MARKING CTY OF ORIGIN BRAND NAME MODEL HS QUANTITY & UNIT PACKING/GOODS DESCRIPTION CIF/FOB VALUE (S\$) GST AMOUNT (SS) MANUFACTURER'S NAME 15131100  $O3$ TH UNBRANDED CA/SC PRODUCT OTY & UNIT S/NO CA/SC PRODUCT CODE ZOPOCOOA900 0.7090 TNE  $01$ NO UNAUTHORISED ADDITION/AMENDMENT TO THIS PERMIT MAY BE MADE AFTER APPROVAL -------------------------NAME OF COMPANY: 1 DECLARANT NAME : 1 DECLARANT CODE : a communication TEL NO CONTROLLING AGENCY/CUSTOMS CONDITIONS CONTROLLING AGENCY/CUSTOMS CONDITIONS<br>A20 - APPROVED BY AVA (PROCESSED FOOD) SUBJECT TO COMPLIANCE WITH THE SALE OF<br>FOOD ACT AND THE FOOD REGULATIONS. THIS CCP ALSO SERVES AS AN AVA PERMIT,  $A20$ 

In the above sample document, -

The gross amount before GST amount is \$8,149.01 - While the GST amount is

Page 1 / 3

**(c) 2024 A2000 <a2000solutions@gmail.com> | 2020-0505-2024202420242024**

[URL: https://a2000support.com/faq/index.php?action=artikel&cat=2&id=31&artlang=en](https://a2000support.com/faq/index.php?action=artikel&cat=2&id=31&artlang=en)

\$ 570.43

#### **2. HOW TO KEY IN THIS TRANSACTION IN THE SYSTEM?**

Step 1. Use GC transaction and fill up the transaction header as follows.

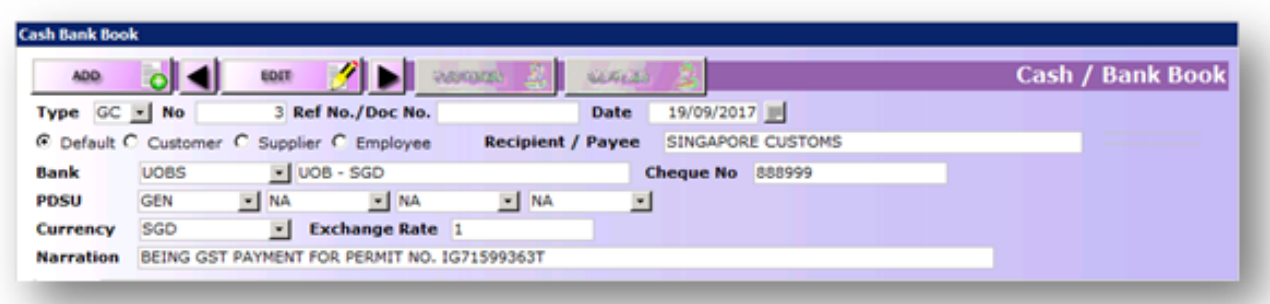

Step 2. Fill up the transaction detail as follows.

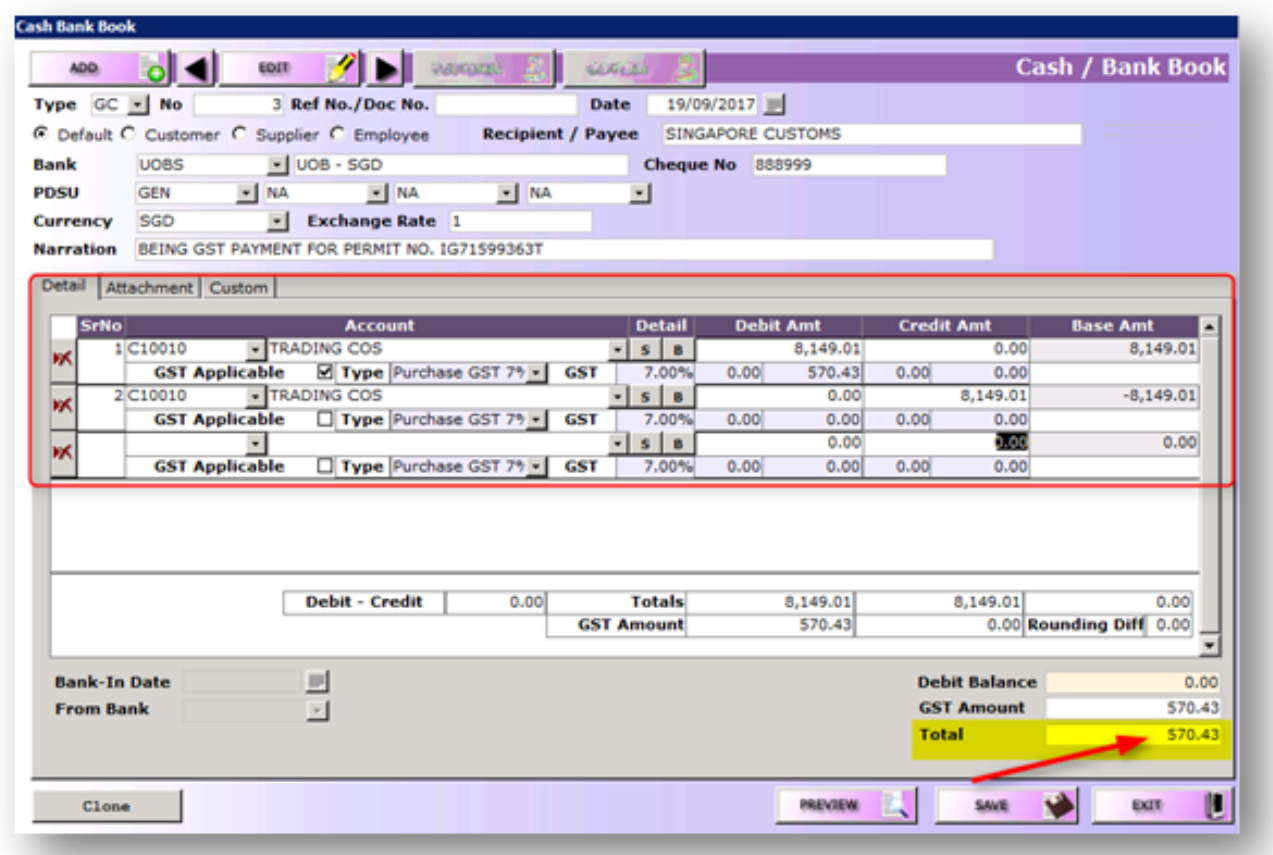

In the above entry, the payable amount is \$570.43 which is pertaining to the GST amount payable to Singapore Customs.

#### **3. RESULT OF ENTRY**

Here is the result of the above entry in GL.

Page 2 / 3 **(c) 2024 A2000 <a2000solutions@gmail.com> | 2020-0505-2024202420242024** [URL: https://a2000support.com/faq/index.php?action=artikel&cat=2&id=31&artlang=en](https://a2000support.com/faq/index.php?action=artikel&cat=2&id=31&artlang=en)

# **A2000ERP ~ FINANCIALS**

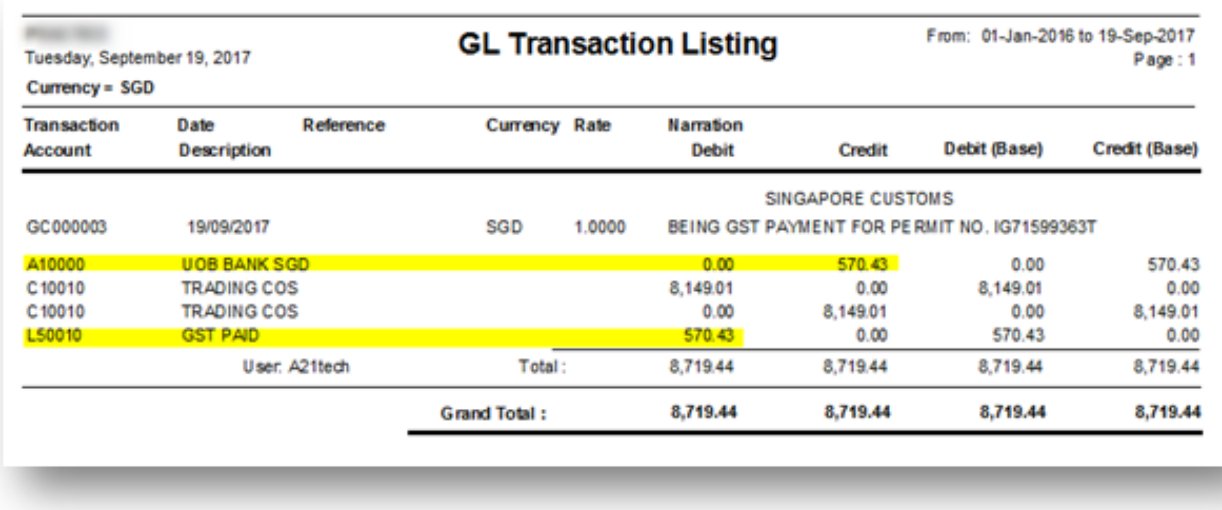

Here is the result of the entry in GST F5 Grouping Details report.

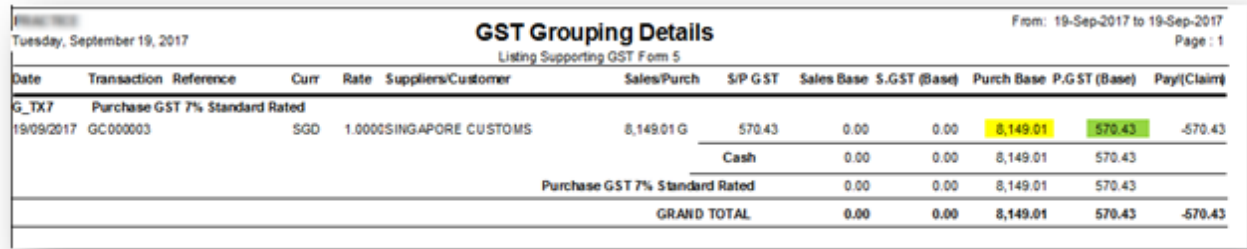

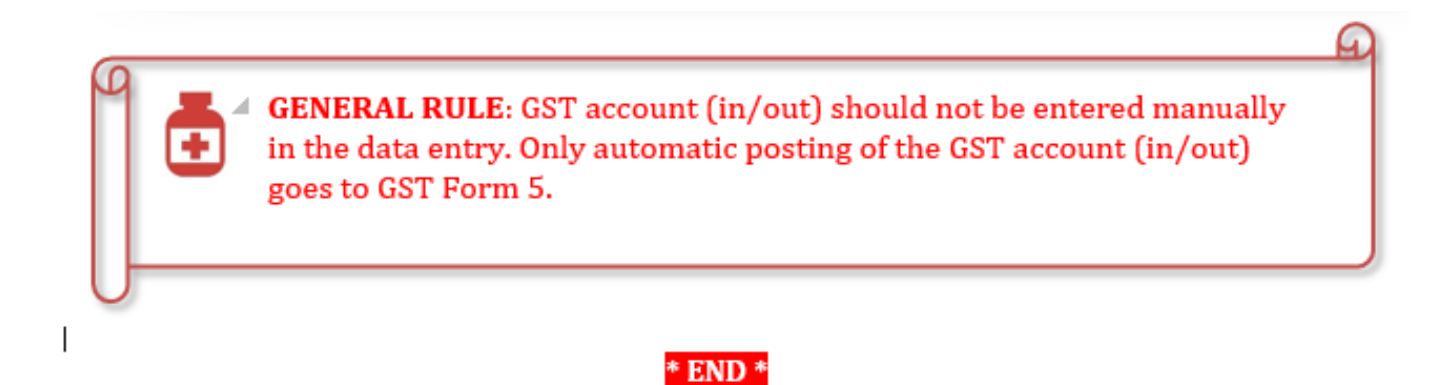

Unique solution ID: #1030 Author: Zeus Pineda Last update: 2020-01-14 04:27